DISEGNO PER IL RESTAURO: OLTRE IL RILIEVO

a cura di Giovanni Carbonara Mario Centofanti Roberto Mingucci

direttore responsabile: Mario Centofanti

Comitato scientifico:

Mario Centofanti Michela Cigola Secondino Coppo Patrizia Falzone Francesca Fatta Roberto Mingucci Spagna: Pablo R.Navarro<br>
Pablo R.Navarro<br>
Mauro Chiarella Argentina: Mauro Chiarella **AnaClara M.Moura** 

journal manager: Stefano Brusaporci

# 14 2015 DISEGNARECON

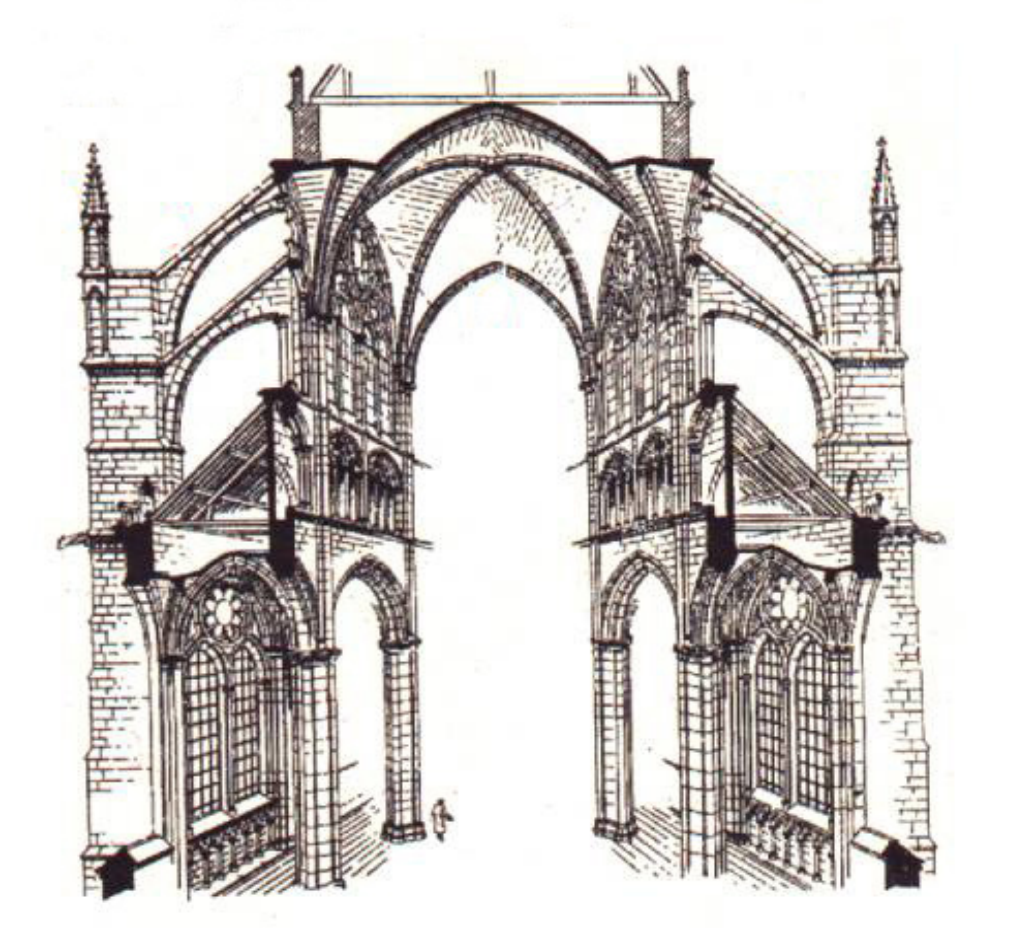

DISEGNARECON 1828-5961 DIPARTIMENTO DI INGEGNERIA CIVILE EDILE-ARCHITETTURA AMBIENTALE UNIVERSITA' DEGLI STUDI DELL'AQUILA

Cc BY-NC

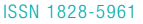

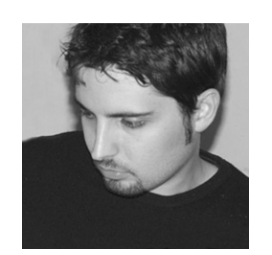

## Mirco Cannella

Architetto e dottore di ricerca in Scienze del Rilievo e della Rappresentazione Architettonica. Attualmente è titolare di un assegno di ricerca presso il Dipartimento di Architettura dell'Università di Palermo. La sua attività di ricerca è incentrata sull'interpretazione e rappresentazione digitale 3D di manufatti architettonici rilevati con strumentazioni a scansione laser e con metodi fotogrammetrici.

# Sviluppo e rappresentazione digitale di superfici architettoniche **complesse per la documentazione e il restauro**

## *Digital Unwrapping ed visualization of complex architectural surfaces for the documentation and the restoration*

Questa ricerca presenta la metodologia che è sta- ta utilizzata nella rappresentazione delle colonne del Tempio C nel parco archeologico di Selinunte (TP). Tale metodologia – basata sull'impiego di superfici matematiche ausiliarie e *tools* di model- lazione NURBS – ha permesso di sviluppare sul piano le superfici mesh di modelli 3D texturizzati mento integrate (laser scanning e fotogramme-<br>triche).

Da questi sviluppi è stato possibile realizzare or- tofoto che documentano in maniera efficace la superficie tronco-conica e torica dei fusti e degli echini delle colonne, fornendo in tal modo una soluzione alla necessità, da parte dei progettisti del restauro, di disporre di elaborati grafici su cui individuare, mappare e quantificare le aree og- getto di degrado di superfici curve complesse. This research explains the methodology applied to the representation of the column shafts and capitals of the Temple C in the Selinunte Archae ological Site.

Using mathematical auxiliary surfaces and NURBS modelling tools, textured highly-detailed meshes, produced with photogrammetry and laser scan ner 3D data, was unwrapped onto a reference plane.

The purpose of this unwrapping is to realize or thoimages that accurately describe the conic and toric surfaces of column shafts and echinus. Methodology gives a solution to the restoration and conservation specialists offering drawings on which to detect, map and quantify in these the damaged areas on complex curved surfaces.

**Parole chiave:** *sviluppo, modelli poligonali, foto- grammetria, laser scanning.*

**Keywords:** *unwrapping, polygonal models, pho- togrammetry, laser scanning.*

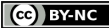

Fig. 1 Vista del peristilio Nord del Tempio C di Selinunte (TP).

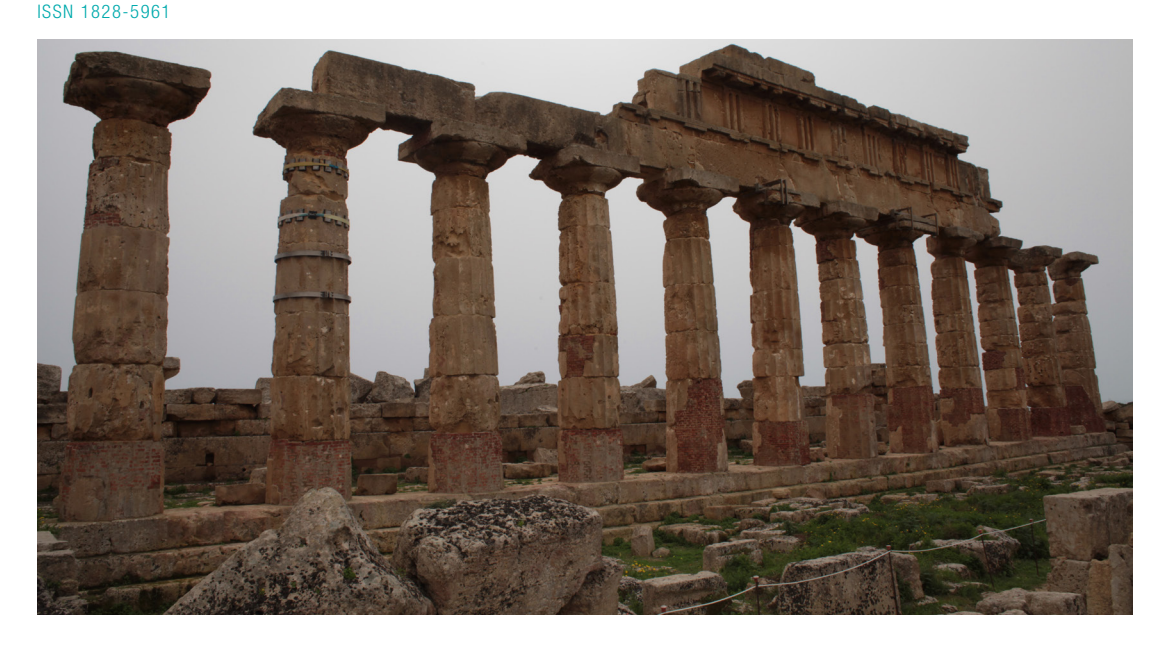

Le colonne oggetto di studio fanno parte del pe- ristilio nord del tempio, e sono le uniche a essere state ricomposte per anastilosi nei primi decen- ni del secolo scorso. Durante i lavori di restauro si scelse di utilizzare barre metalliche annegate nel calcestruzzo per ricostituire parti mancanti o erose, ma tale scelta si rivelò negli anni nefasta, in quanto l'ossidazione del metallo ha provoca- to notevoli lesioni e il distacco di un consistente volume di materiale lapideo; oltre a ciò, il forte celerato il processo di alveolizzazione della super-<br>ficie delle colonne, lasciate per anni in balìa degli agenti atmosferici senza un'adeguata protezione. La complessa morfologia che contraddistingue le colonne del tempio dorico, unita al forte degrado delle superfici, non consentiva l'utilizzo delle più piani e ortofoto. È stato necessario quindi studia-<br>re differenti procedure di rilievo e rappresenta-<br>zione che prevedessero la costruzione di modelli

3D, mappati con *texture* ad alta risoluzione, e lo sviluppo delle loro superfici.<br>I modelli 3D delle singole colonne sono stati ela-

I modelli 3D delle singole colonne sono stati ela- borati a partire da dati acquisiti con due metodo- logie di rilevamento: quella *laser scanning*, per l'acquisizione metrica finalizzata alla produzione<br>dei modelli di superfici *mesh* [1], e quella fotodei modelli di superfici *mesh* [1], e quella foto- grammetrica, per la costruzione delle *texture*, ad alta risoluzione, da associare ai modelli.

grammetria digitale, spesso, siano sufficienti a elaborare dei modelli metricamente accurati, nel dette metodologie è stato imposto dall'impossi-<br>bilità di acquisire un numero adeguato di prese fotografiche delle zone superiori del peristilio per struzione dei modelli metricamente accurati. Le asperità del sito non permettevano, infatti, di utilizzare ponteggi mobili, e neppure il ricorso a dro-<br>ni si è rivelato plausibile, dato il forte vento che imperversa in maniera pressoché costante nella zona durante l'intero arco della giornata.

L'impossibilità di raggiungere con mezzi ausiliari lizzando come piattaforma artificiale i ruderi del-<br>le mura della cella del Tempio C e gli alti cumuli di blocchi lapidei e rocchi del limitrofo Tempio D. Questo espediente ha consentito di eseguire zione e a quote differenti, assicurando così una quasi totale campionatura delle superfici, e di scattare le foto necessarie per il *texturing* delle zone più alte del peristilio.<br>L'impossibilità di avvicinarsi fisicamente alle co-

lonne ha richiesto l'utilizzo, per le prese fotografi-<br>che, di tre differenti ottiche a focale fissa montate su un corpo macchina di tipo reflex dotato di un sensore da 21 milioni di pixel *full frame*:

1.Un grandangolare con lunghezza focale di chi eseguite a livello del crepidoma e del suolo;

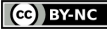

ISSN 1828-5961

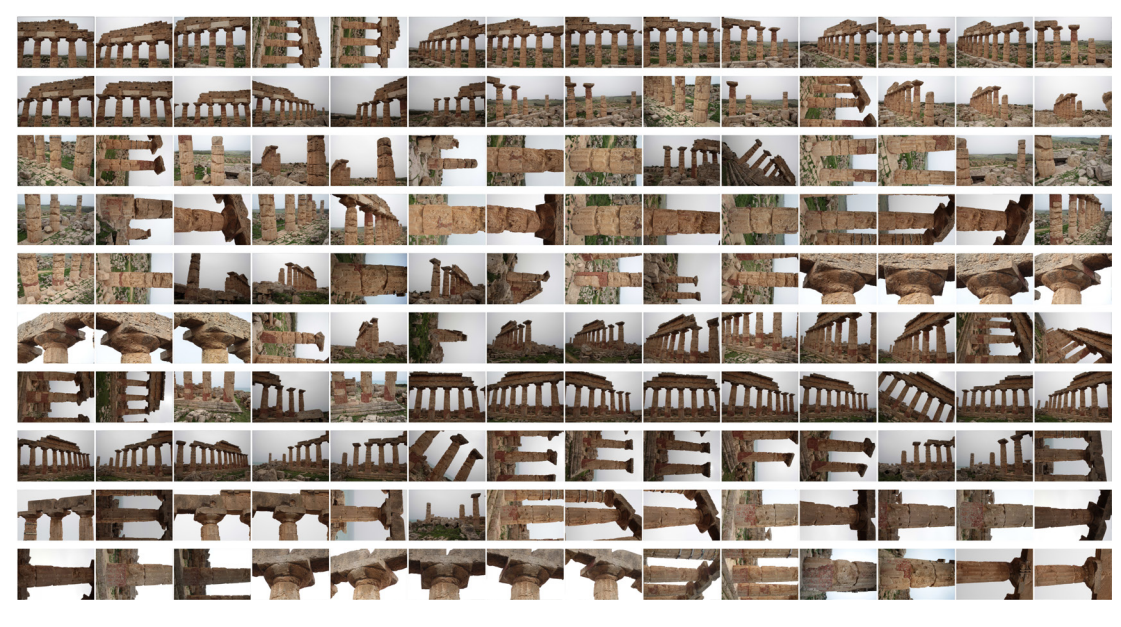

Fig. 2 Set di prese fotografiche utilizzate per l'elaborazione fotogrammetrica di una delle colonne. In alto le foto generali del peristilio; evidenziate in rosso le foto di dettaglio della colonna.

- 2.Un obiettivo con lunghezza focale di 50mm, uti- lizzato per la zona centrale del fusto con scatti eseguiti da media distanza;
- 3.Un teleobiettivo da 135mm, impiegato per fo- tografare la aree terminali dei fusti e i capitelli dalle su citate piattaforme, che si trovano a una distanza compresa tra i 15 e i 20 metri.

Le prese fotografiche sono state eseguite, inol- tre, sfruttando una propizia copertura nuvolosa del cielo: infatti, la luce naturale e in particolare la componente solare diretta, oltre a provocare problematiche di *lens flare* e perdita di dettaglio negli scatti controluce, avrebbe determinato una disomogeneità cromatica sulla superficie delle colonne e accentuate ombre in corrispondenza delle scanalature e lacune.

La strategia adottata per l'esecuzione delle prese<br>fotografiche è stata studiata per sfruttare al meglio sia i tempi di acquisizione sia quelli di elabo-<br>razione. Per il processo di orientamento assoluto e scalatura dei singoli progetti fotogrammetrici si

è provveduto ad acquisire, con un'ottica grandan- golare, un primo set di foto del colonnato nel suo complesso e, solo in seguito, sono stati acquisiti i singoli set di foto di ogni colonna. Elaborando di volta in volta differenti progetti fotogrammetrici, ciascuno dei quali comprendente il set di foto del peristilio e quello della colonna in esame, è stato colatori; inoltre, ciò ha reso possibile semplificare il processo di orientamento dei singoli progetti grazie all'utilizzo del medesimo gruppo di punti omologhi distribuito sul peristilio.

Per quanto riguarda l'elaborazione dei progetti fotogrammetrici, si è optato per l'utilizzo combi- nato dei software *open source* VisualSFM [2], SfM GeoRef [3], e MeshLab. Il software VisualSFM è stato impiegato per l'orientamento relativo dei fotogrammi [4] mentre quello assoluto è stato eseguito avvalendosi del software SfM GeoRef che consente di individuare e contrassegnare dei punti noti sui fotogrammi e assegnare a essi le

relative coordinate. Solo successivamente, il sof- tware provvede a riscrivere il progetto elabora- to in VisualSFM e ad assegnare nuovi parametri di orientamento alle camere [5]. Questo nuovo progetto, scalato e orientato secondo un unico sistema di riferimento comune ai dati laser e dunque ai modelli 3D delle singole colonne, è stato importato in MeshLab per la texturizzazio- ne dei modelli [6].

La scelta, già accennata, di elaborare *a priori* set gola colonna e del peristilio) si rivela, in questa fase, di fondamentale importanza: l'uso di un maggiore numero di fotogrammi avrebbe infatti richiesto, da parte del software in questione, un ficiare le prestazioni del calcolatore. Tale scelta, inoltre, semplifica la gestione, l'organizzazione sarie per il processo di texturizzazione scartan-<br>do, come nel caso in esame, le foto generali del

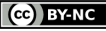

Fig. 3 Interfaccia grafica del software SfM GeoRef.

Fig. 4 Processo di texturizzazione in MeshLab.

## ISSN 1828-5961

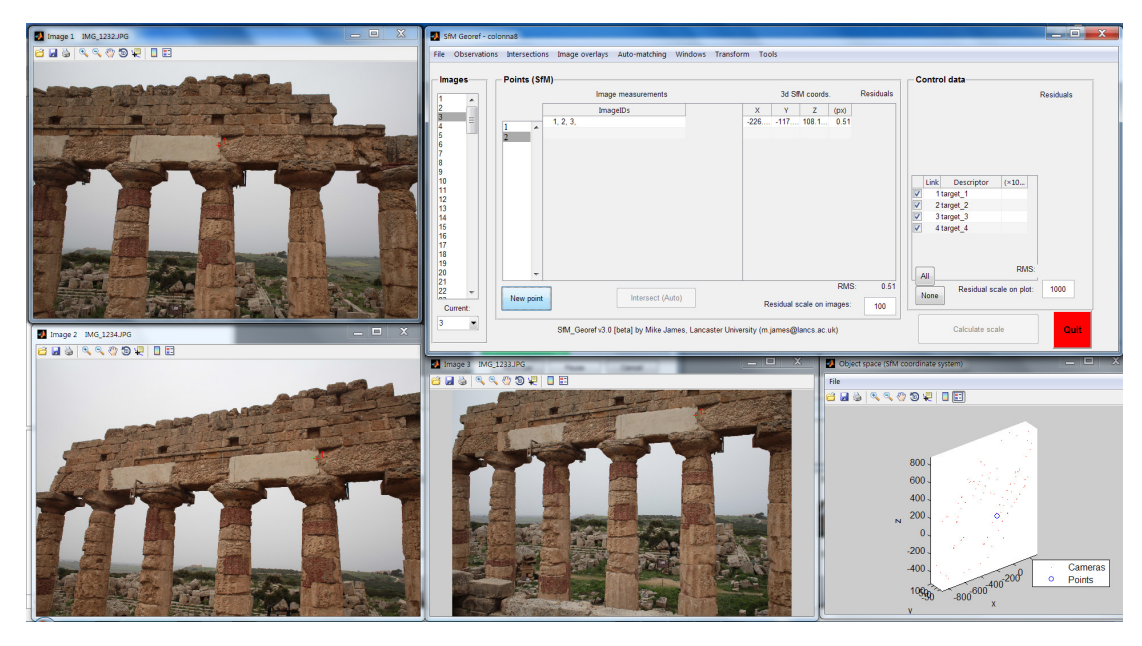

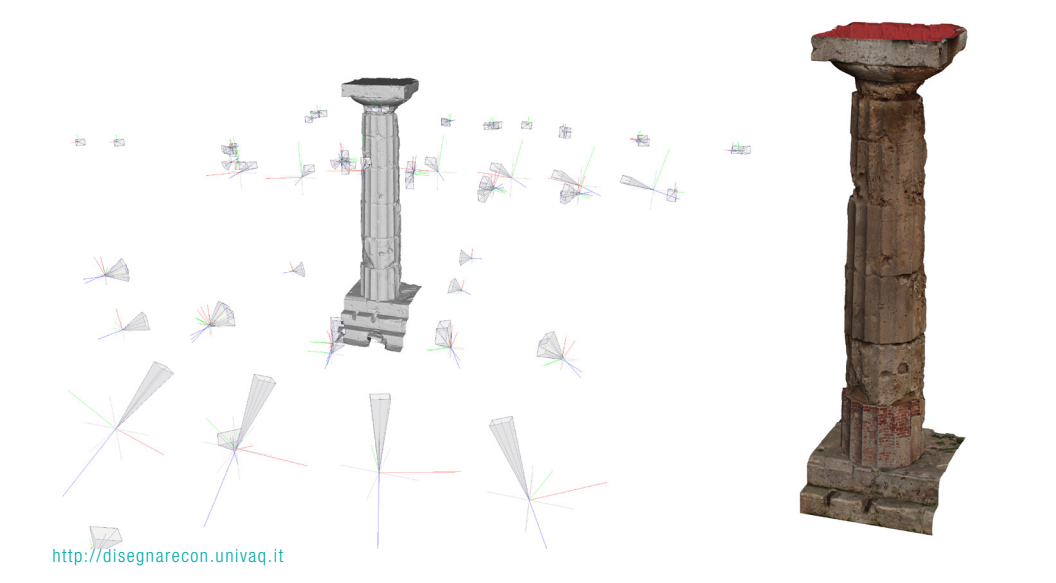

colonnato impiegate solo per l'orientamento. MeshLab consente di visualizzare graficamen- te l'orientamento e la disposizione delle singo- le camere nello spazio e di proiettare sul mo- dello 3D le immagini *raster* attraverso il *tools* "parameterization + texturing from registered lare il processo di proiezione attraverso l'inseri-<br>mento di valori predefiniti e la selezione di una<br>vasta gamma di parametri: è possibile, ad esempio, settare la risoluzione finale della *texture*, o scegliere se eseguire il *blending* tra le immagini proiettate o, ancora, stabilire se l'algoritmo che re debba essere influenzato dal fattore distanza<br>(come avviene quando si dispone di più fotogrammi che riprendono la medesima area ma<br>da punti e distanze differenti). Nel caso specifico i tempi di calcolo per la proiezione di ogni set di foto sul modello corrispondente si è attestato in media sui 40 minuti.

(ce) BY-NC

#### DISEGNARECON #8/14 - gennaio 2015

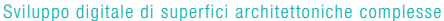

Fig. 5 A sinistra esempio di texture generata; al centro indicazione delle aree della texture utilizzate per la mappatura; a destra, il modello della colonna con indicazione delle seams.

Alla fine di questo processo il software produce<br>un'unica texture composita – una sorta di mosaico costituito da frammenti di immagini estrapo-<br>late dagli scatti fotografici utilizzati – e una sud-<br>divisione della superficie del modello attraverso le cosiddette *seams* (cuciture), che individuano delle aree sulla *mesh* su cui saranno proiettate specifiche porzioni della *texture* generata.

sa, metrici e cromatici, acquisiti con strumenti e metodologie differenti, offre senza ombra di dubbio la possibilità di elaborare modelli 3D che documentano in maniera accurata il manufatto rilevato; tuttavia il procedimento di integrazione dei dati non è esente, come in tutti i processi di rilievo e rappresentazione, da un certo grado di rientamento relativo e assoluto dei fotogrammi e l'ottimizzazione dei modelli *mesh* hanno generato del tutto trascurabili e comunque valutabili sem-

pre al di sotto del centimetro. Definita la proce- dura di elaborazione dei modelli 3D texturizzati si poneva il problema della loro rappresentazione attraverso elaborati grafici atti a garantire una rappresentazione bidimensionale delle superfici del fusto e del capitello delle colonne. Nei casi più grafiche renderizzate di un modello tridimensio-<br>nale texturizzato può risultare più che idonea a<br>fornire una rappresentazione del bene architettonico o archeologico metricamente accurata e ricca di informazioni cromatiche. Nel caso delle colonne, tuttavia, si rendeva necessario adottare una procedura differente e più complessa.

Il semplice utilizzo di proiezioni non consentiva di documentare senza soluzione di continuità e in vera forma la superficie tronco-conica del fusto e quella torica dell'echino; occorreva piuttosto, in maniera preventiva, eseguire lo sviluppo di tali superfici. Per giungere a questa soluzione era indispensabile affrontare e sciogliere due pro-

blematiche di ordine diverso ma strettamente connesse, quali lo sviluppo sul piano di superfici *mesh* così complesse e, una volta fatto questo, il rispetto di una congrua corrispondenza tra esse e le *texture* associate.

Si è proceduto quindi a una prima suddivisione tutivi di fusto, echino e abaco e al successivo svi-<br>luppo di ciascuno di essi, utilizzando il software Rhinoceros della McNeel che, com'è risaputo, è un ottimo modellatore NURBS. La scelta di Rhi- noceros (nonostante il limitato numero di *tools* a disposizione per la gestione, il controllo e la modifica delle superfici *mesh*) si è rivelata la mimodifica delle superfici *mesh*) si è rivelata la mi- gliore poiché offre, a differenza di altri specifici software per la gestione *mesh* – come ad esem- pio Rapidform e Geomegic della 3DSystems e MeshLab – tutti gli strumenti utili a eseguire le operazioni di sviluppo delle superfici.

lonna si è fatto ricorso a una superficie NURBS

Fig. 7 Individuazione delle curve di sezione per la costruzione della superficie ausiliare per interpolazione di tipo loft. In basso a sinistra, individuazione del

Fig. 6 Suddivisione del modello mesh.

punto di giunzione.

ISSN 1828-5961

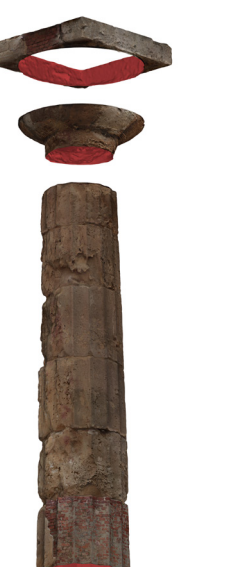

DISEGNARECON #8/14 - gennaio 2015

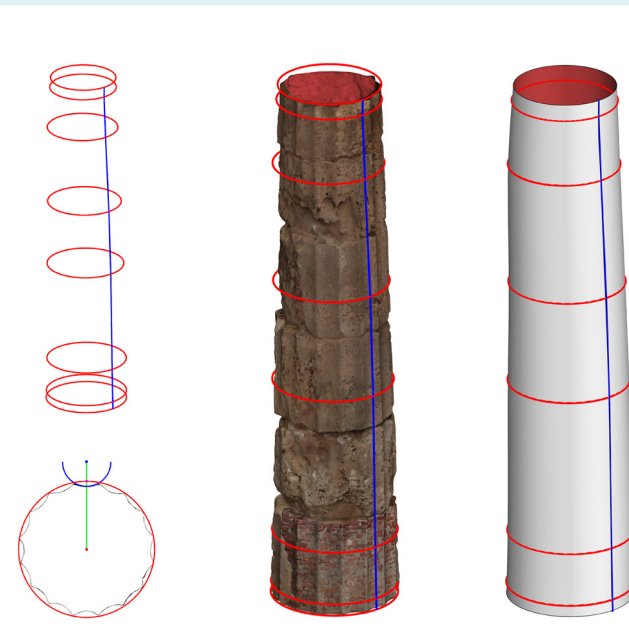

ausiliare associata a essa, tangente al fusto della colonna, e costruita per interpolazione di tipo *loft*  tali distribuite lungo l'asse verticale del fusto. La costruzione di tale superficie ha imposto prelimi- narmente la regolazione dei punti di giunzione (definizione della "linea di disgiunzione"), posti all'intersezione tra le circonferenze, individuate in precedenza, e rette complanari passanti per il loro centro e il centro dell'arco di circonferenza che descrive il profilo dalla scanalatura rivolta verso il bordo esterno del crepidoma alla quota correlata.

La superficie NURBS così "costruita" approssima rizzato dalla rastremazione, dall'*entasis* e dal fuo-<br>ri piombo di cui sono affetti, e per tale ragione le superfici non possono essere sviluppate secondo una procedura geometrica rigorosa. Rhinoceros consente lo sviluppo di tali superfici attraverso uno specifico *tools*, in grado oltre a ciò di calco-

lare e descrivere la lieve riduzione o l'aumento dell'area intervenuti a seguito dello sviluppo. Nel caso specifico il valore medio ha evidenziato una riduzione dell'area e si è attestato sempre al di sotto del 2% rispetto al valore iniziale.

La creazione di questa superficie ausiliare è propedeutica allo sviluppo vero e proprio della *mesh*: grazie allo strumento di trasformazione "scorri lungo una superficie" è possibile, infatti, trasformare una superficie a maglia triangolare "adagiandola" su una superficie di riferimento che, nel caso in esame, sarà proprio la superficie NURBS precedentemente generata.

A sviluppo ottenuto, la superficie mesh sarà "di- sgiunta" anch'essa lungo la linea mediana della scanalatura prestabilita, e la *texture* a essa asso- ciata manterrà una salda corrispondenza con la geometria della superficie.

Dalla *mesh* sviluppata è possibile produrre un'or- tofoto del modello sulla quale tracciare, con semplici comandi CAD, le regioni interessate da degrado e calcolarne con buona approssimazione<br>l'area. Inoltre, grazie alla reversibilità del procel'area. Inoltre, grazie alla reversibilità del proce- dimento di sviluppo della *mesh*, la mappa *raster* dei degradi così ottenuta può essere utilizzata per una nuova texturizzazione del modello 3D.

Per quanto riguarda il calcolo delle aree interes-<br>sate da fenomeni di degrado è sufficiente, nei<br>casi più comuni, effettuare le misurazioni sull'ortofoto, ma qualora si richiedano informazioni metriche più dettagliate, queste possono essere desunte direttamente dalla superficie sviluppata: tolata" su un piano, continua a conservare una tridimensionalità dovuta, ad esempio, alle sue asperità come le lacune, o più semplicemente alle concavità delle scanalature stesse. Per tale ragione, dove necessario, è possibile suddivide- re tale superficie ricorrendo alle polilinee planari impiegate per circoscrivere le aree soggette a de- grado ed eseguirne un calcolo assai più accurato attraverso processi automatici d'interrogazione

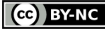

#### DISEGNARECON #8/14 - gennaio 2015

ISSN 1828-5961

## DISEGNO PER IL RESTAURO: OLTRE IL RILIEVO #8/14 - gennaio 2015 CANNELLA

| 3.7

Sviluppo digitale di superfici architettoniche complesse

delle porzioni di superficie di volta in volta indi - viduate.

Un procedimento del tutto analogo è stato impie gato per lo sviluppo dell'echino del capitello: la superficie ausiliare è stata costruita per rivoluzio ne intorno ad un'asse del profilo estratto da una sezione verticale e radiale dell'echino e, attraver - so i comandi già descritti e utilizzati per il fusto, è stata sviluppata su un piano; da essa è stato pos - sibile sviluppare la superficie *mesh* dell'echino.

Spesso le tecniche fotogrammetriche e l*aser scanning* non sono impiegate contestualmente nel rilievo di un singolo bene, ma nel caso in esa me, l'uso integrato di due differenti metodologie ha permesso di superare ostacoli operativi e am - bientali e di sfruttare le peculiarità specifiche di ciascun metodo, che solo in rari casi coincidono. Questo connubio ha fornito un valido supporto per la costruzione di modelli 3D sui quali testa re e definire semplici procedure di sviluppo di superfici; tali procedimenti, geometricamente controllabili e applicabili a un numero elevato di casi, consentono una rappresentazione bidimen sionale di superfici caratterizzate da un semplice o alto grado di curvatura. Nel campo del restauro questa soluzione permette di fornire agli addetti ai lavori degli elaborati grafici di facile gestione che, grazie all'alta risoluzione fotografica, forni scono un valido supporto sul quale individuare, tracciare, misurare e annotare le informazioni uti - li ai fini del restauro.

Fig. 8 A sinistra lo sviluppo della superficie NURBS ausiliare, a destra lo svi luppo della superficie mesh texturizzata.

Fig. 9 Simulazione di mappatura dei fenomeni di degrado sull'ortofoto e texturing del fusto della colonna.

http://disegnarecon.univaq.it

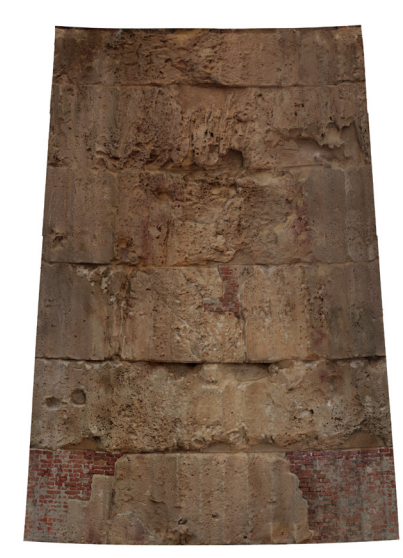

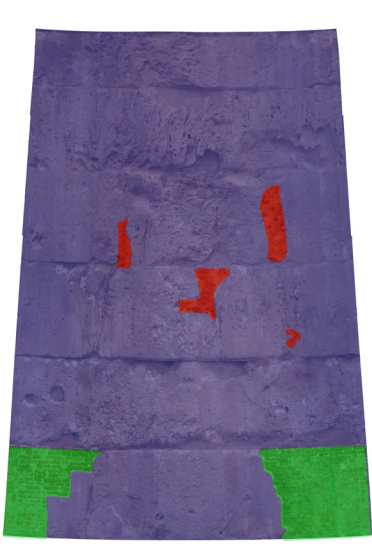

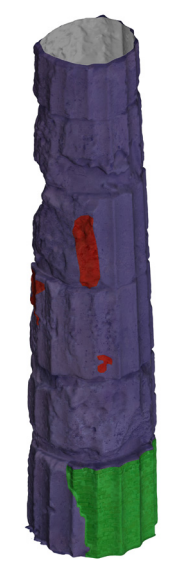

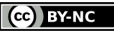

#### ISSN 1828-5961

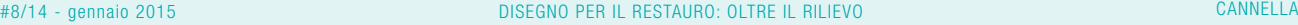

Beraldin J.A., Picard M., El-Hakim S.F., Godin G., Valzano V., Bandiera A., Latouche C., (2002), Virtualizing a Byzantine Crypt by combining high-resolution textures with laser scanner 3D data, in VSMM 2002, 25-27 september, Gveongiu, Korea.

| 3.8

Sviluppo digitale di superfici architettoniche complesse

#### **BIBLIOGRAFIA**

Apollonio F. I., Ballabeni M., Gaiani M. (2014), Color enhanced pipeli nes for reality-based 3D modeling of on site medium sized archeo logical artifacts in Virtual Archae ology Review, vol. 5, Número 10, pp. 59-76.

Rieck B. Mara H., Krömker S. (2013), Unwrapping highly-detailed 3D meshes of rotationally symme tric man-made objects, in ISPRS Annals of the Photogrammetry, Remote Sensing and Spatial In formation Sciences, Volume II-5/ W1, 2013XXIV International CIPA Symposium, 2 – 6 September, Stra sbourg, France.

James M.R., Robson S. (2012), Straightforward reconstruction of 3D surfaces and topography with a camera: Accuracy and geoscience application, in Journal of Geophysi cal Research: Earth Surface, Volu me 117, Issue F3, pp. 1-17.

Wu C., Agarwal S., Curless B., Seitz S.M. (2011), Multicore Bundle Adjustment, in CVPR, IEEE Confe rence on Computer Vision and Pat tern Recognition pp.3057-3064.

Wu C., VisualSFM: A Visual Struc ture from Motion System (http:// ccwu.me/vsfm/) - Research Pro gramme at the CSE GRAIL Lab (Uni versity of Washington at Seattle).

Callieri M., Cignoni P., Corsini M., Scopigno R. (2008), Masked Photo Blending: mapping dense photographic dataset on highresolution 3D models, in Computer & Graphics, Volume 32, Number 4, page 464-473.

Beraldin J.A. (2004), Integration of laser scanning and close range photogrammetry - the last decade and beyond, in the XXth Interna tional Society for Photogrammetry and Remote Sensing (ISPRS) Congress. Commission VII, pp. 972-983. Istanbul, Turkey. July 12-23.

NOTE

[1] I modelli mesh delle colonne sono stati realizzati utilizzando il software CloudCompare sviluppa to da Daniel Girardeau-Montaut. Le superfici sono state costruire a partire da nuvole di punti, importa te nel formato "ptx", utilizzando il tools Poisson Surface Reconstruc tion, sviluppato da M.Kazhdan, M. Bolitho e H. Hoppe.

[2] VisualSFM è software che sfrut ta le tecniche di Structure From Motion per la ricostruzione di scene 3D da immagini fotografiche, svi luppato da C. Wu.

[3] SfMGeoRef è un software svi luppato da M. James per la geo referenziazione di nuvole di punti generate con software di Structure From Motion.

[4] I progetti fotogrammetrici sono stati elaborati utilizzando un com puter dotato di due processori Intel Xeon E7 da 2,0 GHz con 8 core fisici ciascuno (per un totale di 32 thre ad), di 32 GB di RAM e scheda video Nvidia Quadro K5000. Il tempo me dio del computo della correlazione degli scatti fotografici e orienta mento relativo si è attestato intorno ai trenta minuti per ogni set costi tuito in media da 140 fotogrammi.

[5] La scelta di utilizzare lo stesso set di foto del peristilio associato di volta in volta al set di fotogrammi delle singole colonne ha consenti to di ridurre drasticamente i tempi necessari all'individuazione di punti omologhi essendo questi distribuiti su peristilio e pertanto i medesimi ad ogni singolo progetto fotogram metrico.

[6] I processi di texturizzazione dei modelli sono stati condotti, in test di laboratorio, anche utilizzando il software della Agisoft Photoscan Pro. Impiegando il medesimo set di foto, a parità di risoluzione, la texture elaborata da tale softwa re mostra una perdita di dettaglio maggiore di quella riscontrabile con MeshLab.

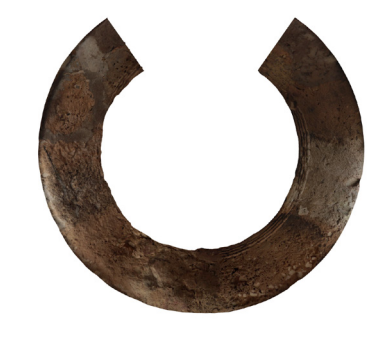

Fig. 10 Sviluppo della superficie dell'echino.

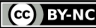